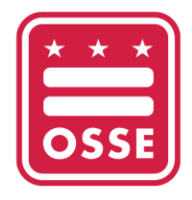

OFFICE OF THE STATE SUPERINTENDENT OF EDUCATION

## **Guide for Downloading Professional Development History from the Professional Development Information System (PDIS)**

The Office of the State Superintendent of Education (OSSE) is transitioning from the Professional Development Information System (PDIS) to a new professional development training platform for the DC early childhood workforce called the OSSE Learning Management System (OSSE LMS). Individuals with PDIS accounts are encouraged to download their course and professional learning unit (PLU) credit history from PDIS for their personal records. OSSE will maintain record of all PDIS course and credit history and will transfer this information to the OSSE LMS.

Please note, the PDIS will no longer be accessible as of June 19, 2023. Individuals should download documentation prior to this date.

For questions or support, contact the Early Childhood Education (ECE) Help Desk at [ECEHelpDesk@dc.gov](mailto:ECEHelpDesk@dc.gov) or (202) 478-5903.

## **Downloading Documentation from PDIS**

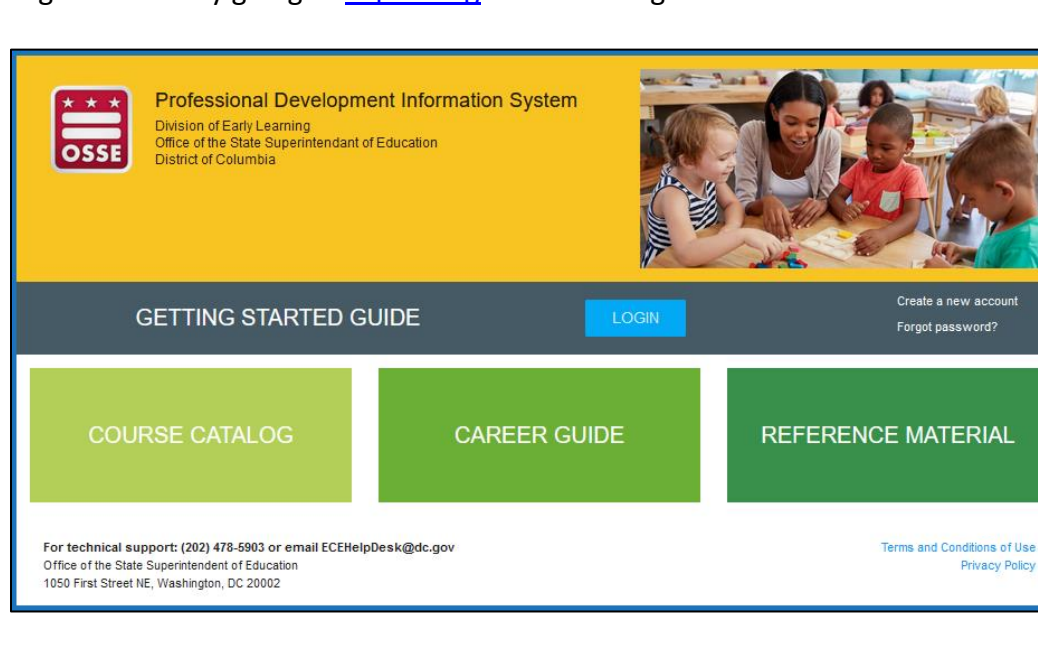

1. Log in to PDIS by going to [dcpdis.org](https://dcpdis.org/) and click "Login."

2. Enter your email and password in the next screen.

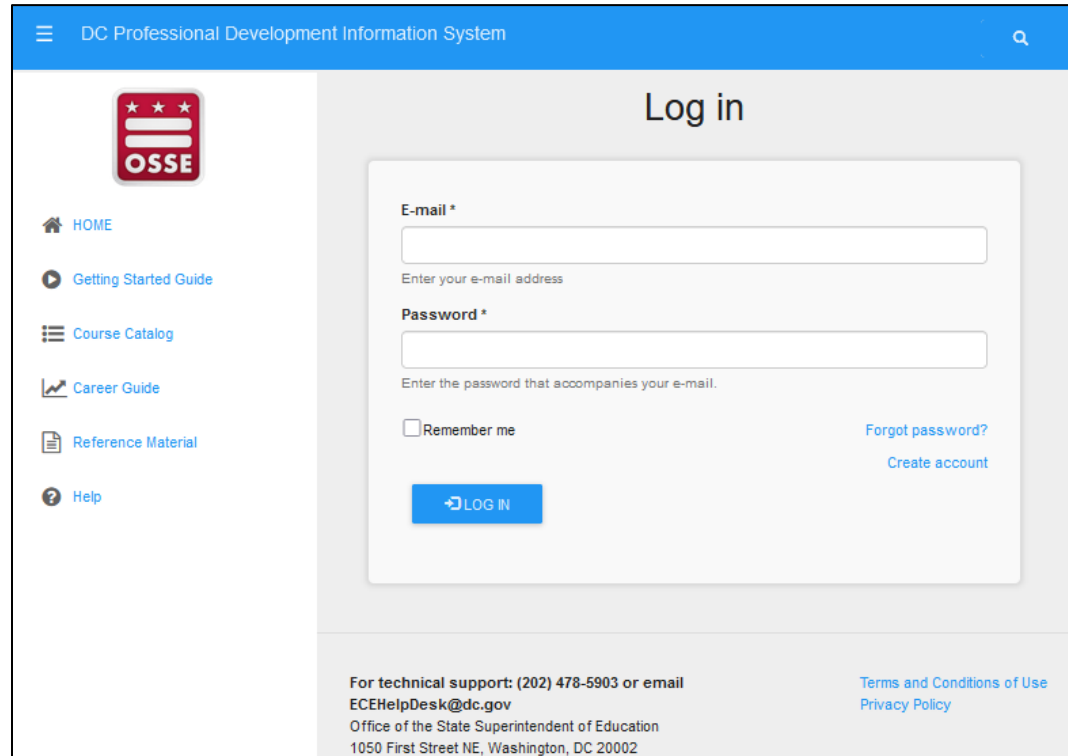

3. On the "Home" page, click "View My Resume."

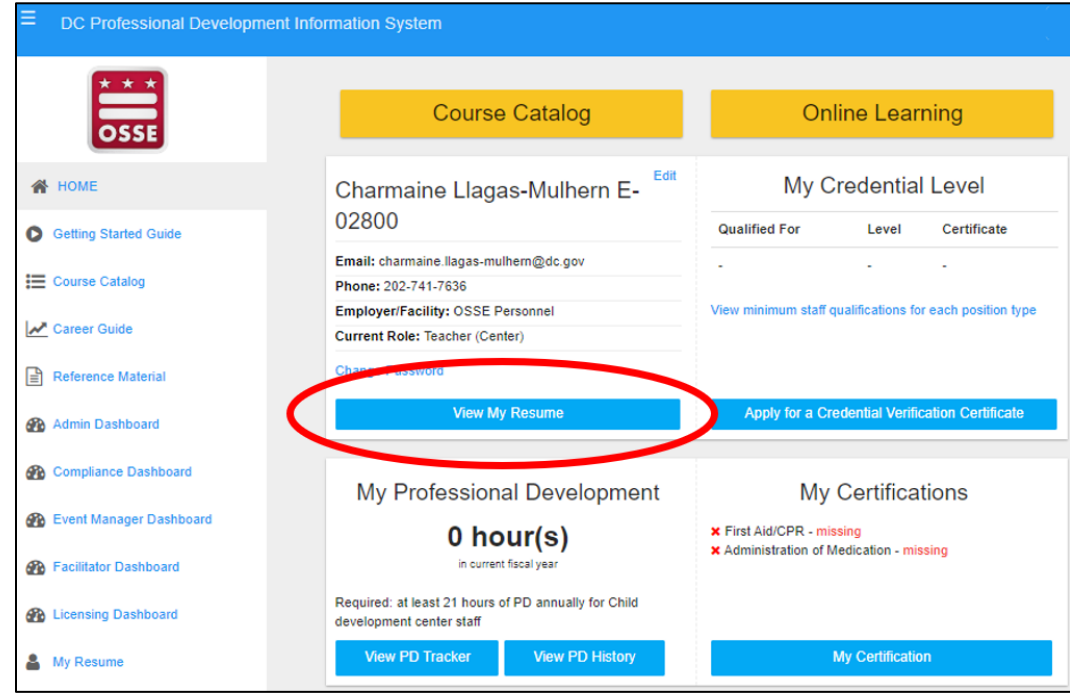

4. On the "My Resume" page, click "View Resume" in the upper right-hand corner.

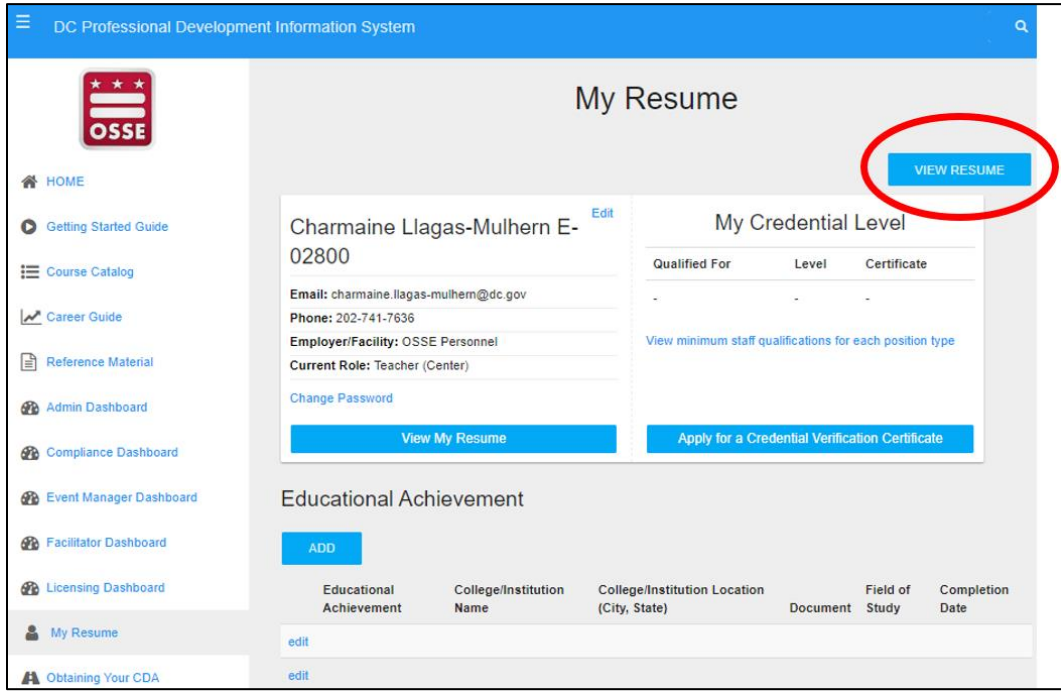

5. On the "Resume" page, click "Download PDF."

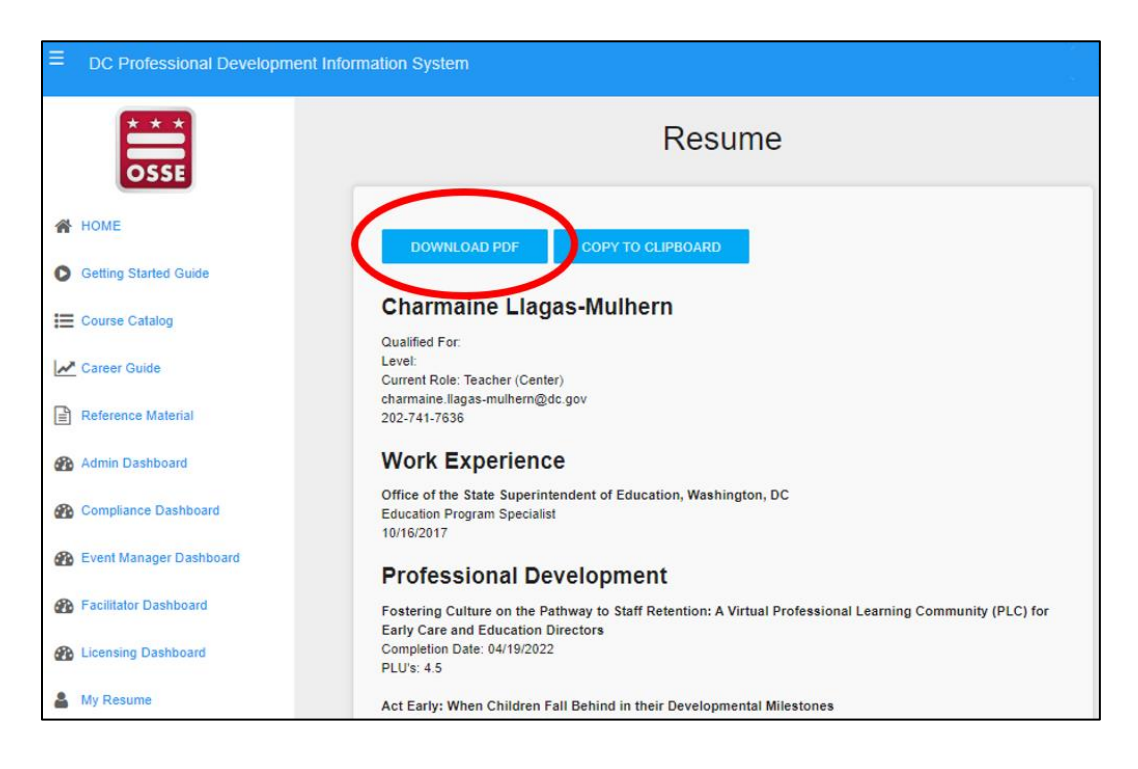

6. A PDF of your PLU course and credit history will download. Save the file for your personal records.

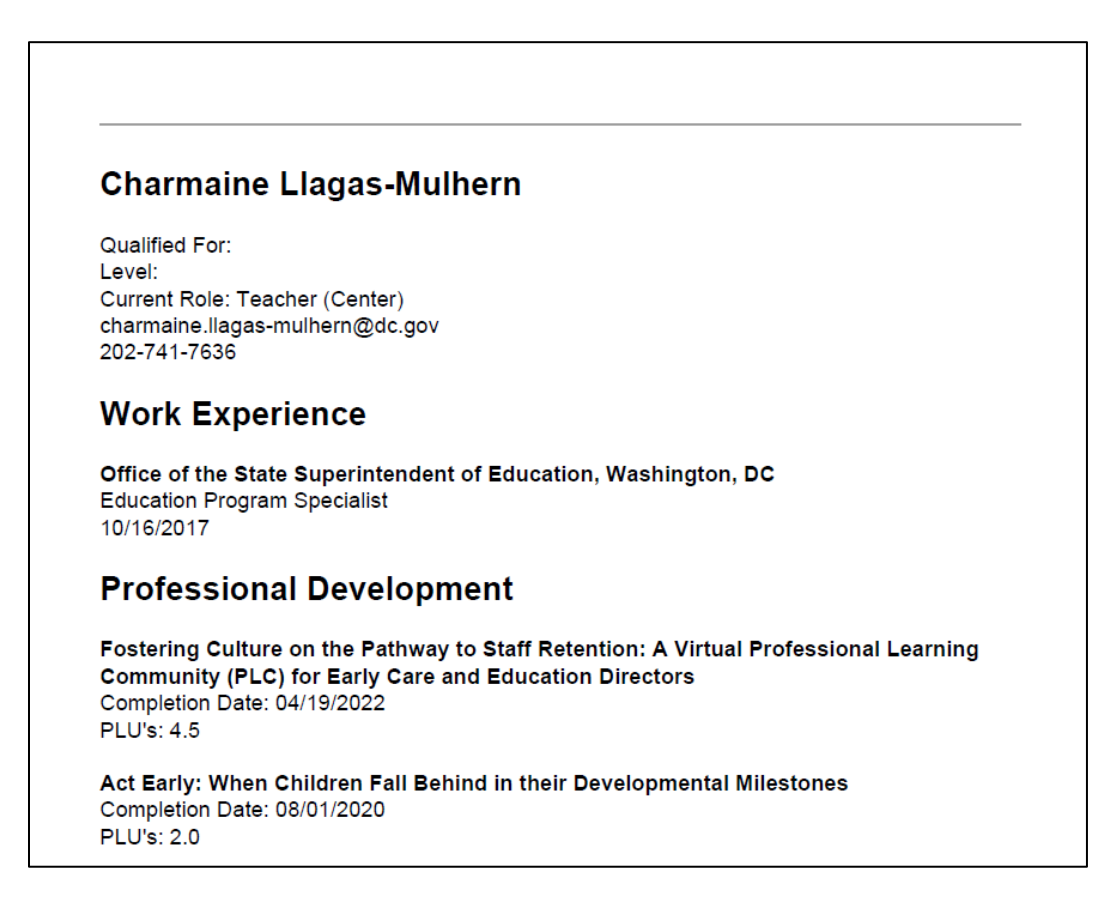